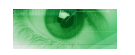

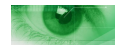

# **Camsecure Streaming Audio and Video Services – Using an RTSP IP Camera**

To use the Camsecure hosting service with an RTSP compatible IP camera or other RTSP hardware you will first need to make sure that the camera you intend to use is definitely capable of streaming using the RTSP protocol.

You can do this by looking in the user manual and also by checking in the cameras menu to see that RTSP is there.

Once you have done this you can move on to programming the camera ready to operate with the Camsecure streaming service.

When using USB cameras and devices with our service all the connection process is handled by the program we supply for the PC that has the webcam connected to it. This program contacts our media servers and tell them what to do.

When using an RTSP IP camera there is no software or PC involved at the camera location so you need to set up the IP camera as usual and give us some details so we can program the media servers to look for your camera.

# **Programming The Camera**

You most likely have already made your camera visible on the Internet and have now arrived at the hosted streaming stage to allow you to broadcast your feed to multiple simultaneous viewers. So just a quick check on what you should already have in place.

- a) You should have your camera set up to operate on a static local IP on your home network.
- b) You should have port forwarding enabled through your router to your camera.
- c) You should have checked that you can view your camera over the Internet.
- d) You must have the camera on either a static public IP address or need to be using a service such as DYNDNS to resolve your dynamic IP into a static name.

So if you are all set up so you can browse to your camera on the Internet then you are ready to set it up to work with our streaming service.

### **What We Need To Know**

First of all have a look in your camera manual and you should be able to find the URL request string of the RTSP stream. Sometimes if there is also audio on the camera you may find three URLs. One will be for video only, one for audio only and one for both.

Here is an example of what a typical video only RTSP URL will look like.

#### rtsp://user:password@your\_camera\_IP:your\_port/0/video1

Of course these will vary depending on camera type and manufacturer but they will look similar to this. The RTSP bit at the beginning is also a pretty good clue. When you find these URLs let us know them by emailing them to us along with the make and manufacturer of the camera. Don't worry if you cant find them in the manual as we can always look them up from the manufacturers tables we have, but if you can find them in your manual it can save time especially if the camera has been updated a few times over the course of its manufacture as the URL in your manual will be the correct one for your version of the device.

We will also need to know the user name and password for the camera, its public IP address (the one you use to connect over the Internet) or the DNS alias you use and the port number your using.

Once we have this we will program your account with this information and the media servers will be able to connect to your camera and broadcast your stream to all your viewers. As the service uses high speed media servers on high speed links all your visitors will get a full speed feed with no extra load on your connection. There are no time limits on our paid services and the maximum simultaneous user limit is that which is set in your plan.

Once we have set up the link and tested it we will email you with a test URL so you can see it working and copy the code to paste into your own website if you wish.

### **Website Access**

If you are using a Camsecure web page then this will already be set up for you and you can now view the camera live on any PC or Mac with flash enabled video. Some Android devices can also run flash, if the particular device wont run flash then just use a flash enabled browser for it e.g. Photon for the Ipad and Android devices and this will be enable them to view the camera on your web page.

You can also use VLC player on the Android to connect directly to your feed if it is enabled for Windows Media.

If you have added the HLS streaming for Apple devices to your plan then you will be given a link to point your iphone viewers to so they can view the feed using their Safari browser.

If you are embedding the code in your own HTML web page then this will have been emailed to you and you should just be able to past it into the pages of your choice using your favourite HTML editor. You can also download the code from the same page as the software for both Windows Media and Flash players and then add your information yourself. You can change the streaming format for your page if you want to but remember to change the stream in the server software (don't forget to stop and start it too so the changes take effect) AND to alter your page code if you swap from Window Media to Flash or vice versa.

If you are using a CMS system then sometimes these will add odd characters of code to help them with the positioning of it. In this case you may need to manually go into your page code to remove these automatically added additions.

If using Wordpress then you may need to enable a plugin to allow you to add the code to your site.

# Additional Help

If you need additional help getting your stream visible on the Internet please contact us and we will be happy to help.

If you are contacting us please ensure that the email address [camsecure@camsecure.co.uk](mailto:camsecure@camsecure.co.uk) is in your "allowed contacts" list otherwise our replies may end up in your SPAM or Trash box.

Thank you for shopping with Camsecure

We really do appreciate your business.

Camsecure Team